# **Quizzes Demo**

To try the app, make sure you are logged in as Guest.

**[Log in as Guest](https://demo.stiltsoft.com/display/AFD/Quizzes+Demo/?os_username=guest1&os_password=guest1)**

[Courses and Quizzes - LMS for Confluence](https://marketplace.atlassian.com/plugins/com.stiltsoft.confluence.quiz/server/overview?utm_source=demo&utm_medium=referral&utm_content=landing-overview-link&utm_campaign=quizzes-traffic-sources) allows you to **create quizzes** that you can use to build tests – skill tests, compliance tests, etc.

### Use cases

- Evaluating knowledge and skills of job candidates and employees
- Onboarding of new hires
- Self-check tests on your products for your customers and partners
	- **Try Quizzes as Participant**

Take quiz **Try Quizzes as Quiz Author**

#### **[Create quiz](http://demo.stiltsoft.com/display/AFD/Create+Quiz)**

Or, select the topic that interests you below:

## [Create Quiz](https://demo.stiltsoft.com/display/AFD/Create+Quiz)

# [Enroll to Quiz](https://demo.stiltsoft.com/display/AFD/Enroll+to+Quiz)

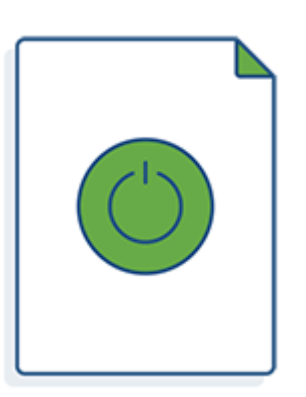

See samples of quiz pages. Try creating your own quiz.

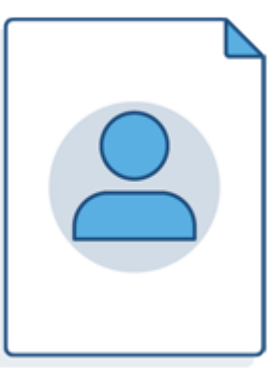

Learn how to enroll participants to a quiz. Assign quizzes by sharing them. Let participants self-enroll to quizzes

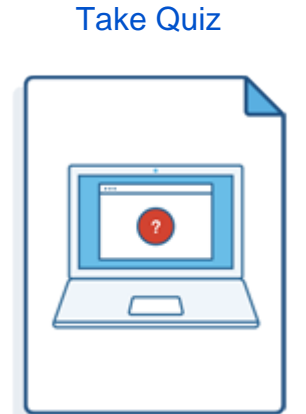

Take sample quizzes. See quizzes as a participant.

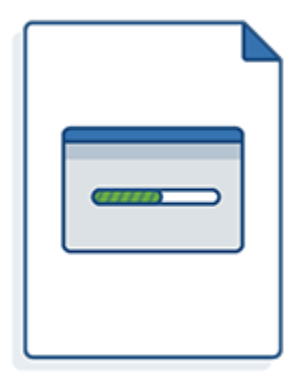

# [Track Quiz Results](https://demo.stiltsoft.com/display/AFD/Track+Quiz+Results) [View and Review Answers](https://demo.stiltsoft.com/display/AFD/View+and+Review+Answers)

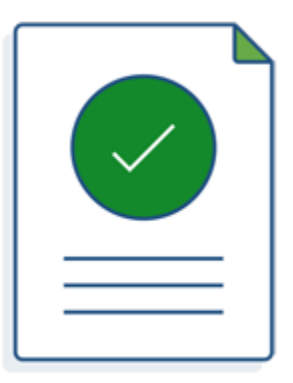

Learn how quiz authors can monitor quiz completion and see participants' results and scores.

Find out how quiz authors can view answers submitted by participants and review answers to free text questions.

### **[Try it free](https://marketplace.atlassian.com/plugins/com.stiltsoft.confluence.quiz/server/overview?utm_source=demo&utm_medium=referral&utm_content=try-for-free-landing-button&utm_campaign=quizzes-traffic-sources)**